# Set-up and Manage Field Employee Groups

To access the Field Employee setup page, go to **Settings > Field Employees** which is further grouped into 2 sections: **Manage Employees** and **Manage Groups**.

- Manage Employees Set up and manage individual field employees, including their permissions and, for some users, supervisor permissions.
- Manage Groups Set up different field employee groups and assign individual field employees to these groups.

| IndusTrack MAP     | CUSTOMER | ESTIMATES          | SCHEDULE | INVOICES | TIMESHEET | SNOWTRACK | P.O. | REPORTS        |               | ≝, ⊂ 8 🌣 ©      |
|--------------------|----------|--------------------|----------|----------|-----------|-----------|------|----------------|---------------|-----------------|
| Company Settings   | ¢        | Filter:            |          |          | CLEAR F   | LTER      |      |                |               | C + ADD NEW     |
| 💄 Office Users     |          | Field Employee Gro | oup Name |          |           |           |      | Supervisor     | Drivers/Crews | ¢               |
| 💥 Field Employees  | ~        | Jorji Group        |          |          |           |           |      | Peter Richards | 3             | 1               |
| Manage Employees   |          | All Hands on Deck  | Group    |          |           |           |      | Jorji Will     | All           | ÷               |
| Manage Groups      |          | Show 25 🗸 entrie   | 25       |          |           |           |      |                |               | Previous 1 Next |
| 🛤 Vehicle Tracking | <        |                    |          |          |           |           |      |                |               |                 |
| Reminders          |          |                    |          |          |           |           |      |                |               |                 |
| Reports            | <        |                    |          |          |           |           |      |                |               |                 |

Field employees can be grouped into teams. Decide on how you would like them to be grouped – by schedule, by speciality, by area or whatever you decide. Create the teams and assign the group supervisor and the field employees.

From the backend, Office Users create and manage Field Employee Group profiles depending on their permissions.

#### Using the Field Employee Groups Table

By default, the Field Employees Groups table is displayed when you move to the Manage Groups page.

| IndusTrack MAP     | CUSTOMI | R ESTIMATES         | SCHEDULE | INVOICES | TIMESHEET | SNOWTRACK | P.O. | REPORTS        |               | 🏨 🖓 😯 🌞 🙁       |
|--------------------|---------|---------------------|----------|----------|-----------|-----------|------|----------------|---------------|-----------------|
| 🖨 Company Settings | ٠       | Filter:             |          |          | CLEAR F   | ILTER     |      |                |               | ADD NEW         |
| 🚨 Office Users     |         | Field Employee Gro  | up Name  |          |           |           |      | Supervisor     | Drivers/Crews | ¢               |
| 🄀 Field Employees  | ~       | Jorji Group         |          |          |           |           |      | Peter Richards | 3             | ÷               |
| Manage Employees   |         | All Hands on Deck G | iroup    |          |           |           |      | Jorji Will     | All           | ÷               |
| Manage Groups      |         | Show 25 🗸 entries   | s        |          |           |           |      |                |               | Previous 1 Next |
| 🛤 Vehicle Tracking | <       |                     |          |          |           |           |      |                |               |                 |

The Field Employees Groups table has 4 columns:

- Field Employee Groups Name This column contains the names that have been used to identify the groups.
- Supervisor This column contains the names of the field employees assigned as the Group Supervisors.
- Drivers/Crews This column contains the number of field employees assigned to the groups.
- Actions button The button is used to Edit or Delete the Groups.

#### Sort the Field Employee Groups list

Click on the column header to sort the list according to the preferred field.

| IndusTrack MAP     | CUSTOME | R ESTIMATES       | SCHEDULE | INVOICES | TIMESHEET | SNOWTRACK | P.O. | REPORTS                 |               | 🏨 🗘 🕄 🔅 🧕       |
|--------------------|---------|-------------------|----------|----------|-----------|-----------|------|-------------------------|---------------|-----------------|
| Company Settings   | ٢       | Filter:           |          |          | CLEAR F   | ILTER     |      |                         |               | + ADD NEW       |
| Office Users       |         | Field Employee Gr | oup Name |          |           |           |      | <sup>†</sup> Supervisor | Drivers/Crews | ¢               |
| 💥 Field Employees  | ~       | All Hands on Deck | Group    |          |           |           |      | Jorji Will              | All           | ÷               |
| Manage Employees   |         | Jorji Group       |          |          |           |           |      | Peter Richards          | 3             | ÷               |
| Manage Groups      |         | Show 25 💙 entri   | es       |          |           |           |      |                         |               | Previous 1 Next |
| R Vehicle Tracking | ¢       |                   |          |          |           |           |      |                         |               |                 |
| Pamindars          |         |                   |          |          |           |           |      |                         |               |                 |

#### Add New Button

Use this button to create a Field Employee Group.

| IndusTrack   | MAP      | CUSTOM | ER ESTIMATES      | SCHEDULE | INVOICES | TIMESHEET | SNOWTRACK | P.O. | REPORTS                 |               | 🎫 🗅 🗘 🎄 🤅       |
|--------------|----------|--------|-------------------|----------|----------|-----------|-----------|------|-------------------------|---------------|-----------------|
| 🖀 Company    | Settings | ¢      | Filter:           |          |          | CLEAR F   | ILTER     |      |                         |               | • ADD NEW       |
| 🚨 Office Use | ers      |        | Field Employee Gr | oup Name |          |           |           |      | <sup>†</sup> Supervisor | Drivers/Crews | 0               |
| 🄀 Field Emp  | loyees   | ~      | All Hands on Deck | Group    |          |           |           |      | Jorji Will              | All           | :               |
| Manage Empl  | loyees   |        | Jorji Group       |          |          |           |           |      | Peter Richards          | 3             | E               |
| Manage Grou  | ips      |        | Show 25 🗸 entri   | es       |          |           |           |      |                         |               | Previous 1 Next |
| Dehicle Tr   | racking  | ¢      |                   |          |          |           |           |      |                         |               |                 |

## Filter Bar

- Use this function to narrow down the list of Field Employee Groups. This is especially useful for companies with multiple Field Employee Groups.
- You can filter for the Group and Supervisor names.

### **Clear Filter Button**

Use this button to reset the table to its original format (remove the filter).

| IndusTrack MAP     | CUSTOMER                                                                                                    | ESTIMATES          | SCHEDULE I | NVOICES TI | MESHEET  | SNOWTRACK | P.O. | REPORTS        |               | 1914 🖵 😯 🌼 🧐    |
|--------------------|----------------------------------------------------------------------------------------------------|--------------------|------------|------------|----------|-----------|------|----------------|---------------|-----------------|
| Company Settings   | < Contract of the second second secon | Filter:            |            |            | CLEAR FI | LTER      |      |                |               | ADD NEW         |
| Office Users       |                                                                                                    | Field Employee Gro | oup Name   |            |          |           |      | Supervisor     | Drivers/Crews |                 |
| 🂥 Field Employees  | ~                                                                                                    | All Hands on Deck  | Group      |            |          |           |      | Jorji Will     | All           | 1               |
| Manage Employees   |                                                                                                    | Jorji Group        |            |            |          |           |      | Peter Richards | 3             | E               |
| Manage Groups      |                                                                                                    | Show 25 🗸 entrie   | 25         |            |          |           |      |                |               | Previous 1 Next |
| 🋤 Vehicle Tracking | <                                                                                                    |                    |            |            |          |           |      |                |               |                 |

#### **List Per Page**

- Select the number of field employee groups to be displayed per page. Options to choose from are 10, 25, 50, and 100.
- Use the Previous and Next buttons to move from one page to another (if there is more than one page).

| IndusTrack MAP     | CUSTOME | R ESTIMATES       | SCHEDULE | INVOICES | TIMESHEET | SNOWTRACK | P.O. | REPORTS        |               | 🏨 📮 🛛 🌼 🤅       |
|--------------------|---------|-------------------|----------|----------|-----------|-----------|------|----------------|---------------|-----------------|
| Company Settings   | ٢       | Filter:           |          |          | CLEAR F   | ILTER     |      |                |               | + ADD NEW       |
| Office Users       |         | Field Employee Gr | oup Name |          |           |           |      | 1 Supervisor   | Drivers/Crews |                 |
| 🎇 Field Employees  | *       | All Hands on Deck | Group    |          |           |           |      | Jorji Will     | All           | ÷               |
| Manage Employees   |         | Jorji Group       |          |          |           |           |      | Peter Richards | 3             | 1               |
| Manage Groups      |         | Show 25 💙 entri   | 62       |          |           |           |      |                |               | Previous 1 Next |
| 🛤 Vehicle Tracking | ٢       |                   |          |          |           |           |      |                |               |                 |

#### **Create a Field Employee Group**

Go to the **+ Add New** button.

•

| IndusTrack MAP    | CUSTOMER | ESTIMATES          | SCHEDULE | INVOICES | TIMESHEET | SNOWTRACK | P.O. | REPORTS        |               | 🌉 🖵 😯 🌼 🕲       |
|-------------------|----------|--------------------|----------|----------|-----------|-----------|------|----------------|---------------|-----------------|
| Company Settings  | د        | Filter:            |          |          | CLEAR F   | LTER      |      |                |               | + ADD NEW       |
| Office Users      |          | Field Employee Gro | oup Name |          |           |           |      | 1 Supervisor   | Drivers/Crews | ¢               |
| 🄀 Field Employees | ~        | All Hands on Deck  | Group    |          |           |           |      | Jorji Will     | All           | ÷               |
| Manage Employees  |          | Jorji Group        |          |          |           |           |      | Peter Richards | 3             | 1               |
| Manage Groups     |          | Show 25 🗸 entrie   | 85       |          |           |           |      |                |               | Previous 1 Next |
| Vehicle Tracking  | <        |                    |          |          |           |           |      |                |               |                 |

Fill out the fields on the Add Field Employee Group window.

- Key in the assigned Group Name\* on the provided field.
  - Select the name of the Field Employee to be assigned as the Group Supervisor from the drop-down list.
    - Note that the Field Employees on the list are the ones whose profiles were set up with Supervisor Access.
    - Field Employees with Supervisor Access cannot be assigned as a supervisor for multiple crews/groups.
    - The Supervisor can also be added as a crew member below.

| IndusTrack MAP    | CUSTOMER | ESTIMATES         | SCHEDULE INVO       | ICES TIMESHEET    | SNOWTRACK | .O. REPORTS          |             |               | 🛄 🖵 😯 🌼 🤅       |
|-------------------|----------|-------------------|---------------------|-------------------|-----------|----------------------|-------------|---------------|-----------------|
| Company Settings  | ¢<br>Fil | lter:             | Edit Field Employee | Group 🔞           |           | _                    | X           |               | • ADD NEW       |
| Office Users      | F        | ield Employee G   | Group Na            | me* HVAC Installa | tion Team |                      |             | Drivers/Crews | \$              |
| 🗙 Field Employees | ۲ J      | orji Group        | Group Super         | visor Charles Bro | wn 🗸      | Unassigned Employees |             | 3             | :               |
| Manage Employees  | ł        | All Hands on Deck | Assigned Employees  |                   | ,         | Type to Filter       | FILTER      | All           | :               |
| Manage Groups     | Sh       | iow 25 🗸 entr     | UNASSIGN FROM GRO   | _                 |           | ASSIGN TO GROUP      |             |               | Previous 1 Next |
|                   | <        |                   | Assigned Field Em   | ployees           |           | Available Employee   | Include All |               |                 |
| Reminders         |          |                   |                     |                   |           | Peter Richards       | - 11        |               |                 |
| Reports           | <        |                   |                     |                   |           | Dylan Frost          | - 11        |               |                 |
| Mobile App        |          |                   |                     |                   |           | Aron Piper           | - 11        |               |                 |
| Membership        |          |                   |                     |                   |           | Charles Brown        | - 11        |               |                 |
| inventory         |          |                   |                     |                   |           | Steven Newsome       |             |               |                 |
|                   |          |                   |                     |                   |           | C Steven Hensonie    | •           |               |                 |
| PriceBooks        |          |                   |                     |                   |           |                      | CLOSE SAVE  |               |                 |

• Assign field employees to the group.

| IndusTrack MAP     | CUSTOM | IER ESTIMATES     | SCHEDULE INVOICES         | TIMESHEET       | SNOWTRACK | P.O. | REPORTS              |             |               | 🚮 🗅 🕄 🎄 🕲       |
|--------------------|--------|-------------------|---------------------------|-----------------|-----------|------|----------------------|-------------|---------------|-----------------|
| a Company Settings | ¢      | Filter:           | Edit Field Employee Group | 0               |           |      |                      | Х           |               | C + ADD NEW     |
| 2 Office Users     |        | Field Employee Gi | Group Name*               | HVAC Installati | on Team   |      |                      |             | Drivers/Crews |                 |
| 💥 Field Employees  | ~      | Jorji Group       | Group Supervisor          | Charles Brow    | 'n        | ~    | Unassigned Employees | _           | 3             | :               |
| Manage Employees   |        | All Hands on Deck | Assigned Employees        |                 |           |      | Type to Filter       | FILTER      | All           | :               |
| Manage Groups      |        | Show 25 🗸 entr    | UNASSIGN FROM GROUP       |                 |           |      | ASSIGN TO GROUP      |             |               | Previous 1 Next |
|                    | <      |                   | Assigned Field Employees  |                 |           |      | Available Employee   | Include All |               |                 |
| Reminders          |        |                   | Dylan Frost               |                 |           |      | Peter Richards       |             |               |                 |
| Reports            | <      |                   | Charles Brown             |                 |           |      | 🗆 Aron Piper         |             |               |                 |
| 📕 Mobile App       |        |                   | Steven Newsome            |                 |           |      | Cjojiwa              |             |               |                 |
| Membership         |        |                   |                           |                 |           |      |                      |             |               |                 |
| 🔛 Inventory        | <      |                   |                           |                 |           |      |                      |             |               |                 |
| PriceBooks         | <      |                   |                           |                 |           |      |                      |             |               |                 |
| 🗎 Scheduling       | ¢      |                   |                           |                 |           |      |                      | CLOSE SAVE  |               |                 |
| 0 Timesheet        | ¢      |                   |                           |                 |           | _    |                      | SAVE        |               |                 |

• Use the **Save button** at the bottom of the **Add Field Employee Group window** to create the new Group. The new Group will be added to the list of Field Employee Groups.

| IndusTrack MAP    | CUSTOME | R ESTIMATES        | SCHEDULE  | INVOICES | TIMESHEET | SNOWTRACK | P.O. | REPORTS        |               | 🏨 🖵 😯 🌼 🧕       |
|-------------------|---------|--------------------|-----------|----------|-----------|-----------|------|----------------|---------------|-----------------|
| Company Settings  | ۰.      | Filter:            |           |          | CLEAR F   | ILTER     |      |                |               | ADD NEW         |
| Office Users      |         | Field Employee Gr  | oup Name  |          |           |           |      | Supervisor     | Drivers/Crews |                 |
| 🔀 Field Employees | ~       | HVAC Service & Re  | pair Team |          |           |           |      | Steven Newsome | 6             | :               |
| Manage Employees  |         | Jorji Group        |           |          |           |           |      | Peter Richards | 3             | ÷               |
| Manage Groups     |         | All Hands on Deck  | Group     |          |           |           |      | Jorji Will     | All           | E               |
| Nehicle Tracking  |         | HVAC Insatallation | Team      |          |           |           |      | Charles Brown  | All           | ÷               |
| Reminders         | ¢       | Show 25 🗸 entri    | 62        |          |           |           |      |                |               | Previous 1 Next |
| Reports           | <       |                    |           |          |           |           |      |                |               |                 |

# Update a Field Employee Group

Find the Field Employee Group to be updated from the list, click the 3-dot menu to the right and select **Edit**. This will open the group profile in edit mode.

| IndusTrack MAP   | CUSTOMER | ESTIMATES           | SCHEDULE | INVOICES | TIMESHEET | SNOWTRACK | P.O. | REPORTS        |               | 111 🖓 🗘 🔅                 |
|------------------|----------|---------------------|----------|----------|-----------|-----------|------|----------------|---------------|---------------------------|
| Nehicle Tracking | ۲<br>F   | ilter:              |          |          | CLEAR F   | LTER      |      |                |               | ADD NEW                   |
| Reminders        |          | Field Employee Gro  | oup Name |          |           |           |      | Supervisor     | Drivers/Crews | ¢                         |
| Reports          | ۲.       | Jorji Group         |          |          |           |           |      | Peter Richards | 3             | ->:                       |
| Mobile App       |          | All Hands on Deck ( | Group    |          |           |           |      | Jorji Will     | All           | Edit                      |
| Membership       | 5        | how 25 🗸 entrie     | 25       |          |           |           |      |                |               | Delete<br>Previous I Next |

Edit/Update as may be needed. Once done, **Save** the changes.

| IndusTrack MAP     | CUSTOMER ESTIMATES          | SCHEDULE INVOICES TIMESHEET SNOWTRACK P.O. REPORTS | 🏨 🗘 🛛 🎄 🕲       |
|--------------------|-----------------------------|----------------------------------------------------|-----------------|
| K Vehicle Tracking | ¢                           | Edit Field Employee Group 🚱 💦 🕹                    | + ADD NEW       |
| Reminders          | Filter:<br>Field Employee G | Group Name*  orji Group                            | ¢               |
| Reports            | < Jorji Group               | Group Supervisor Peter Richards V                  | :               |
| Mobile App         | All Hands on Decl           | Type to Filter Filter All                          | ÷               |
| Membership         | Show 25 🗸 entr              | ASSIGN TO GROUP                                    | Previous 1 Next |
| 🚆 inventory        | ¢                           | Assigned Field Employees Include All               |                 |
| PriceBooks         | ¢                           | Peter Richards                                     |                 |
| 🗎 Scheduling       | ¢                           | Dylan Frost                                        |                 |
| O Timesheet        | ¢                           | Aron Piper                                         |                 |
| Client             | ¢                           |                                                    |                 |
| 2 Integrations     | ¢                           |                                                    |                 |
| Form settings      | ¢                           |                                                    |                 |
| Templates          | ¢                           |                                                    |                 |
| E Subscription     |                             |                                                    |                 |

# Delete a Field Employee Group

Find the Field Employee Group to be removed from the list, click the 3-dot menu to the right and select **Delete**.

| IndusTrack MAP     | CUSTOME | R ESTIMATES             | SCHEDULE | INVOICES | TIMESHEET | SNOWTRACK | P.O. | REPORTS        |               | 폐 🗅 🕄 🔅         |
|--------------------|---------|-------------------------|----------|----------|-----------|-----------|------|----------------|---------------|-----------------|
| 🛤 Vehicle Tracking | ٢       | Filter:                 |          |          | CLEAR F   | LTER      |      |                |               | + ADD NEW       |
| Reminders          |         | Field Employee Gr       | oup Name |          |           |           |      | Supervisor     | Drivers/Crews | \$              |
| Reports            | <       | Jorji Group             |          |          |           |           |      | Peter Richards | 3             | Edit            |
| Mobile App         |         | All Hands on Deck Group |          |          |           |           |      | Jorji Will     | All           | Delete          |
| Membership         |         | South Team              |          |          |           |           |      | Charles Brown  | 2             |                 |
| 🗮 Inventory        | ٢       | Show 25 💙 entrie        | ES       |          |           |           |      |                |               | Previous 1 Next |
| PriceBooks         | <       |                         |          |          |           |           |      |                |               |                 |

A warning window will come up. Click the **OK** button to continue with the deletion of the group and **Cancel** to abandon the action.

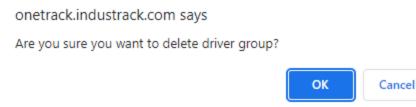

The group's name will be removed from the list of Field Employee Groups.

| IndusTrack      | MAP | CUSTOMER | ESTIMATES                 | SCHEDULE | INVOICES | TIMESHEET | SNOWTRACK | P.O. | REPORTS        |               | 🏨 📮 🕃 🌼 🤅       |
|-----------------|-----|----------|---------------------------|----------|----------|-----------|-----------|------|----------------|---------------|-----------------|
| K Vehicle Track | ing | ۲<br>۲   | ilter:                    |          |          | CLEAR F   | ILTER     |      |                |               | ADD NEW         |
| Reminders       |     |          | Field Employee Group Name |          |          |           |           |      | Supervisor     | Drivers/Crews |                 |
| Reports         |     | ۲<br>۲   | Jorji Group               |          |          |           |           |      | Peter Richards | 3             | :               |
| Mobile App      |     |          | All Hands on Deck Group   |          |          |           |           |      | Jorji Will     | All           | ÷               |
| 🖅 Membership    |     | 5        | ihow 25 💙 entrie          | 25       |          |           |           |      |                |               | Previous 1 Next |
| 🗮 Inventory     |     | ٠        |                           |          |          |           |           |      |                |               |                 |